# 서울소방학교 사이버교육센터 자주하는 질문모음

서울소방학교 사이버교육센터 교육 수강 중 전화 문의 및 묻고 답하기 게시판에 문의가 많은 질문을 정리하여 학습자들의 이용 편의를 도모하고 내실 있는 사이버교육과정을 운영하고 함.

문의 : ☏ 2106-3671, 3670 | https://sobang.eseoul.go.kr

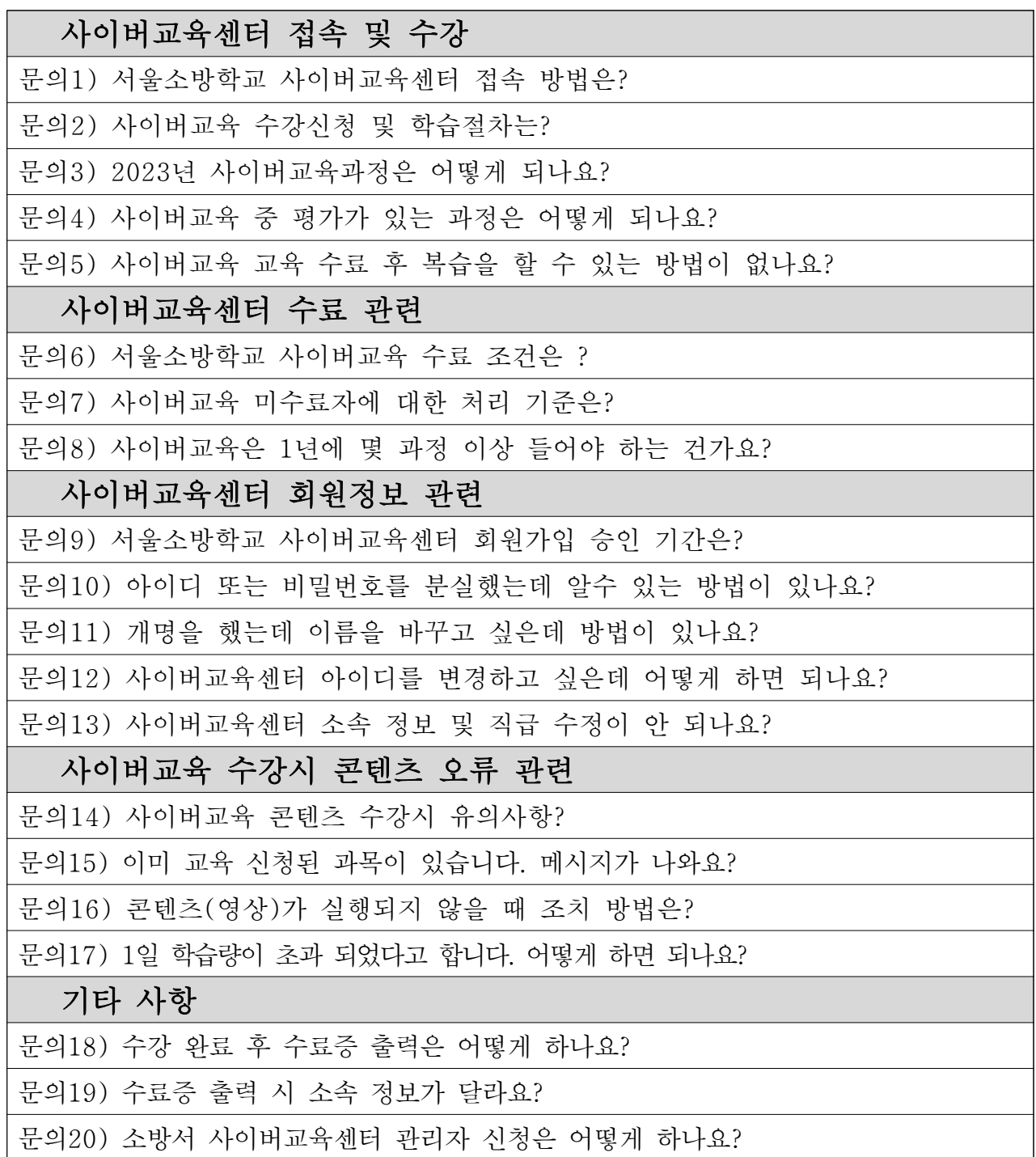

# 서울소방학교 사이버교육센터 자주하는 질문

### Q1 서울소방학교 사이버교육센터 접속 방법은 ?

- 포털사이트(다음, 네이버 등)에서 "서울소방학교 사이버교육센터"로 검색 후 접속 가능합니다.
- 서울소방학교 사이버교육센터 바로가기

☞ <https://sobang.eseoul.go.kr>

○ 행정포털 ⇒ 업무데스크 ⇒ 소방 ⇒ 소방학교 사이버교육센터 클릭

### Q2 사이버교육 수강신청 및 학습절차는?

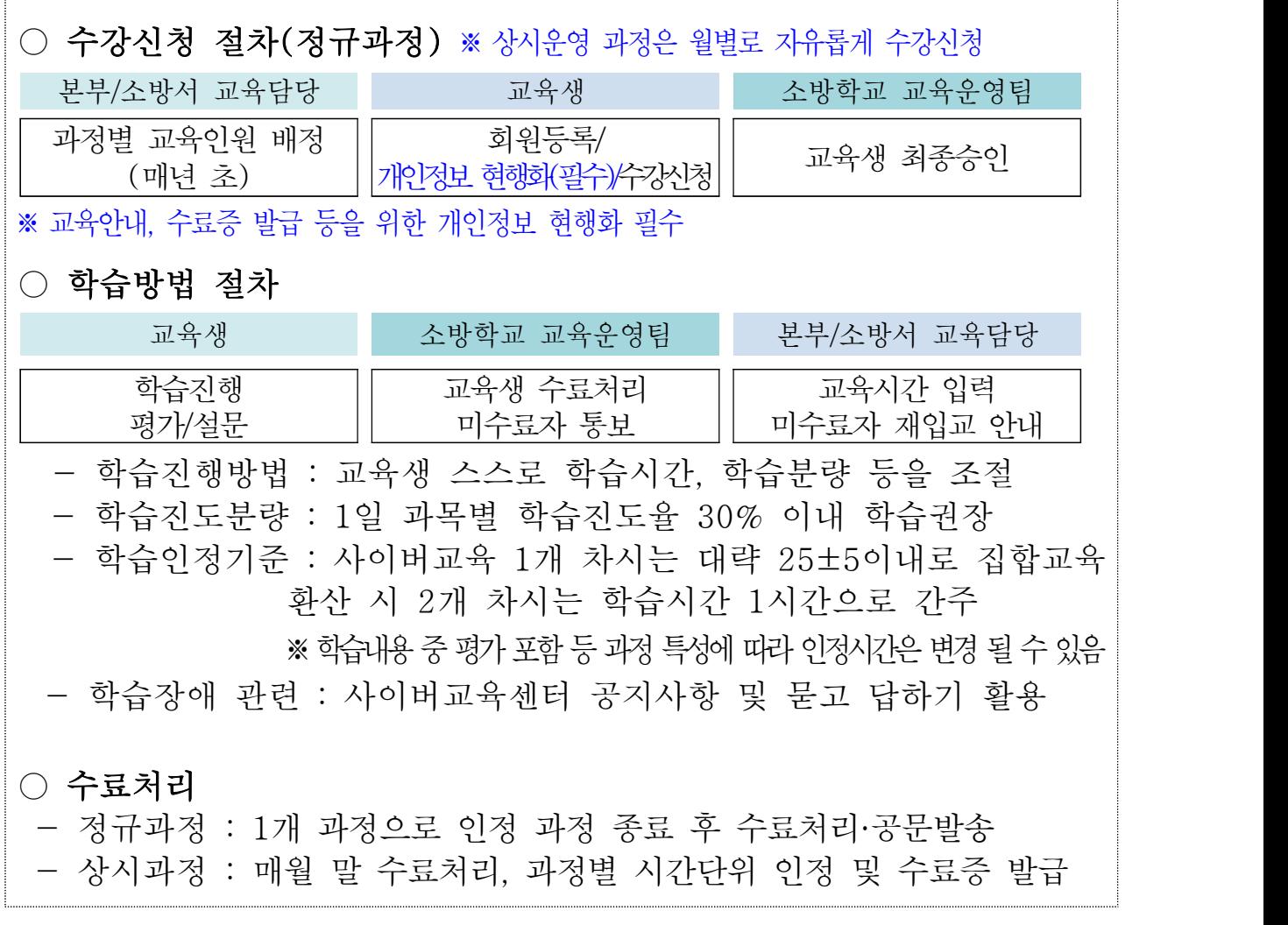

# Q3 2024년 사이버교육과정은 어떻게 되나요?

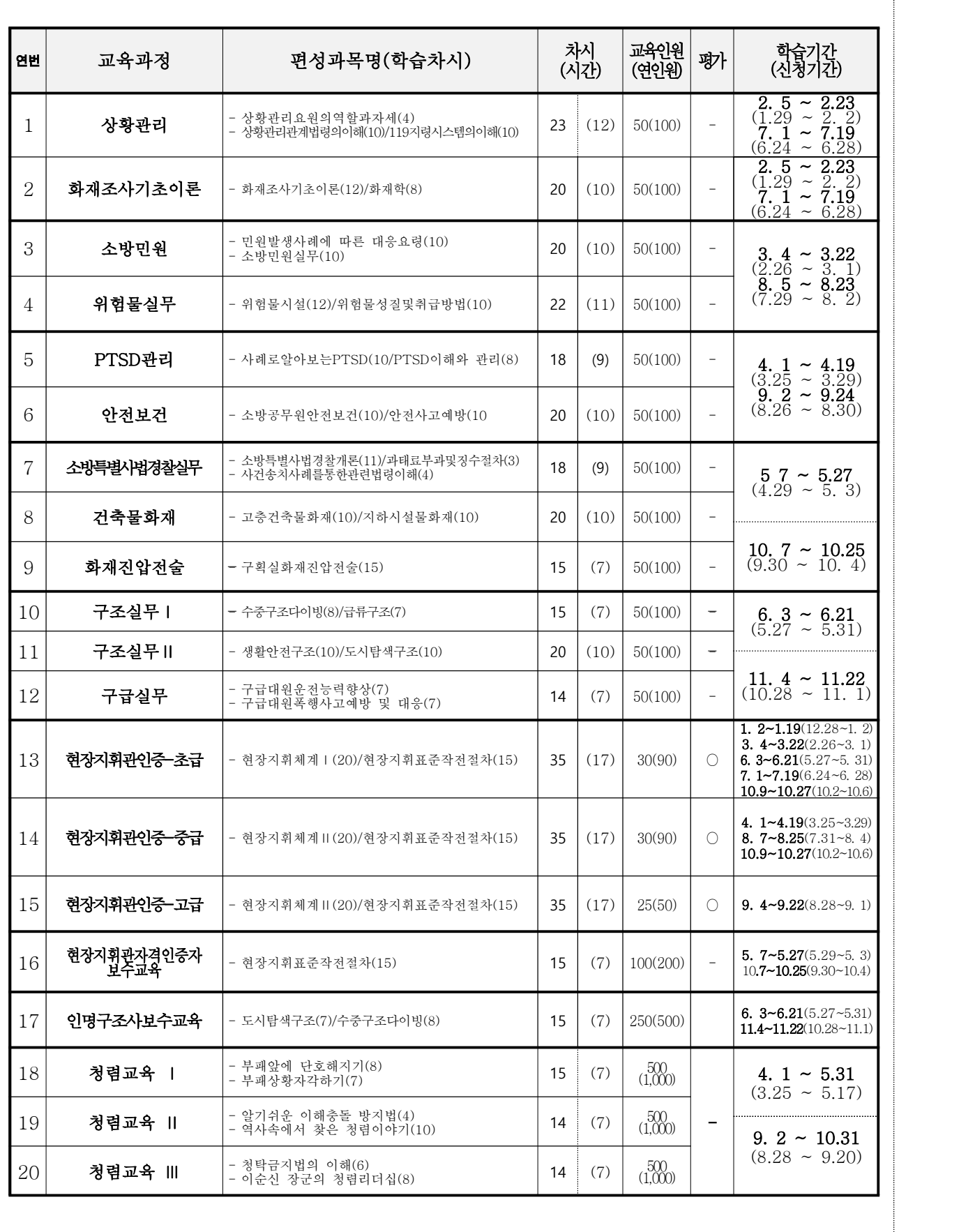

#### Q4 사이버교육 중 평가가 있는 과정은 어떻게 되나요?

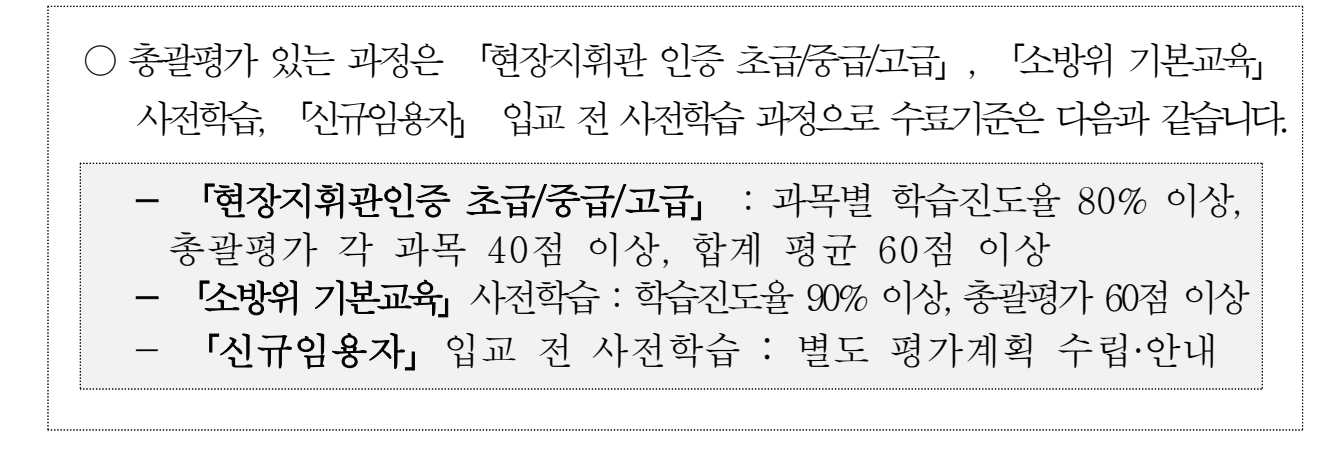

Q5 사이버교육 교육 수료 후 복습 할 수 있는 방법이 없나요?

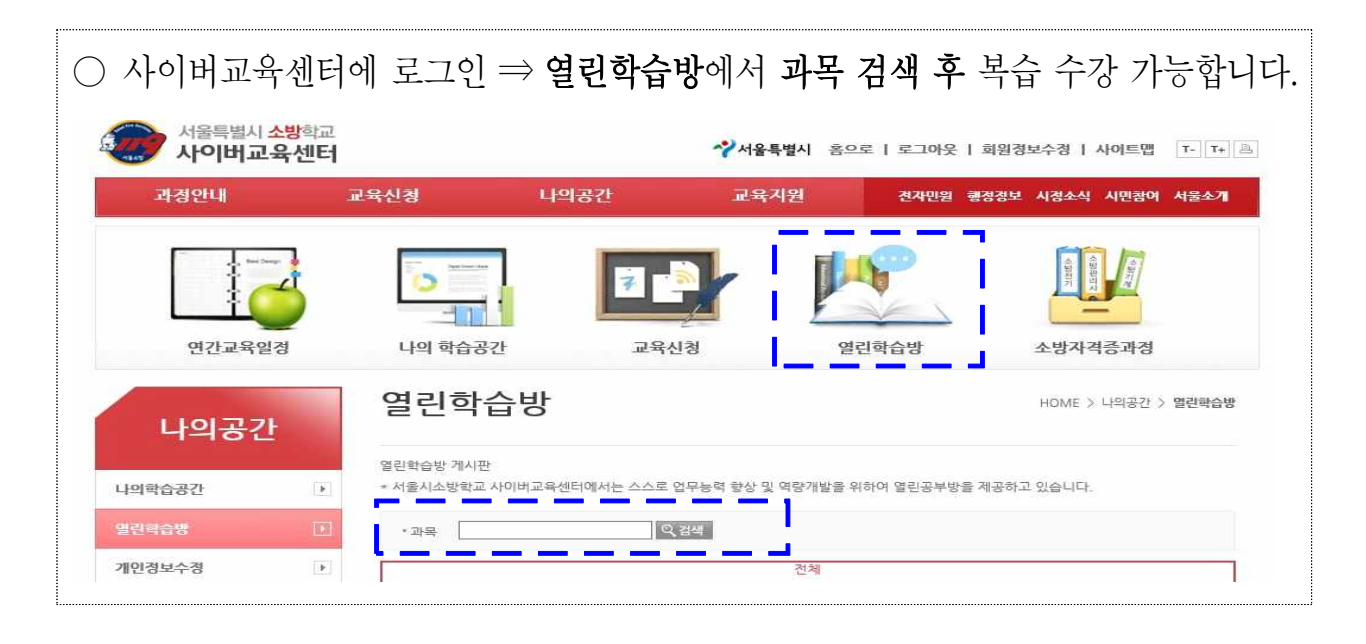

### Q6 서울소방학교 사이버교육 수료 조건은 ?

○ 총괄평가 미 실시 과정 : 과목별 학습진도율 95%이상 ○ 총괄평가 방법 및 수료기준 ○ 평가문항 : 문제은행 형식에서 랜덤 출제(객관식 20문항/30분) ○ 응시방법 : 교육생이 편리한 장소에서 온라인으로 접속하여 평가 ○ 응시횟수 : 응시기회 3회 제공, 3회 중 높은 점수로 인정 ○ 수료기준 : 과정별 상이

#### Q7 사이버교육 미수료자에 대한 처리 기주은?

○ 수료점수 미달된 자에 대하여는 1회에 한하여 재교육

< 소방공무원 교육훈련규정 제17조(수료점수 미달자에 대한 조치) 1항 >

제17조(수료점수 미달자에 대한 조치) ①교육훈련성적이 수료점수에 미달된 자에 대하여는 1회에 한하여 다시 교육훈련을 받게하여야 한다.

②소속기관의 장은 제1항의 규정에 의하여 다시 교육훈련을 받은 자가 재차 수료점수에 미달하고 근무성적이 극히 불량하여 국가공무원법 제70조·제78조 또는 지방공무원법 제62조·제69조의 직 권면직 또는 징계사유에 해당된다고 인정할 때에는 관할 징계위원회 또는 인사위원회에 징계의결 의 요구, 징계의결 요구의 신청 또는 직권면직의 동의요구 등의 조치를 할 수 있다.

③소속기관의 장은 제2항의 규정에 의한 조치를 한 경우에는 그 뜻을 당해 교육훈련기관의 장에 게 통보하여야 한다.

#### ○ 사이버교육 미입교, 미수료 시 건당 -1점 성과평가 감점

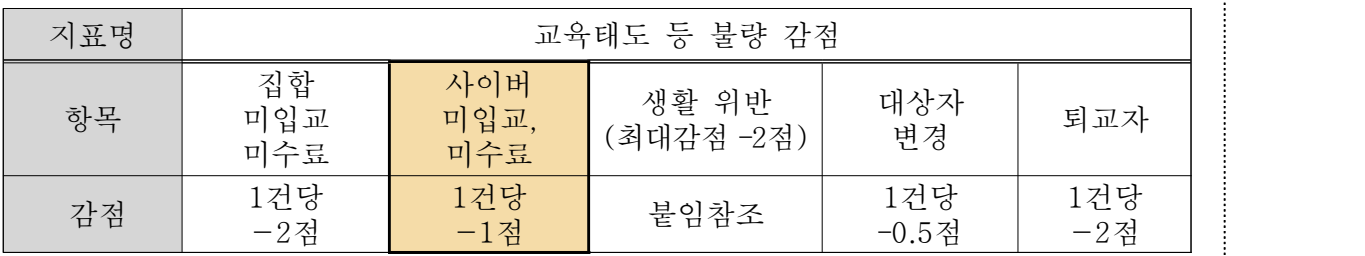

Q8 사이버교육은 1년에 몇 과정 이상 들어야 되나요?

- 1년에 몇 과정 이상 들어야 된다는 제한은 없으며, 소방공무원 교육훈련성적 평정규정에 제1조 에 의하면, 사이버교육은 1과정당 0.25점으로 하되, 평정점은 1.0점을 초과할 수 없습니다.
- 사이버교육의 경우 4개까지 총 1.0점까지 인정이 됩니다.(참고로 교육점수는 3점 만점) 나머지 2점은 집합교육으로 채워야 합니다.
- ※ 근거 : 소방공무원 교육훈련성적 평정규정 제11조(전문교육평정)

#### Q9 서울소방학교 사이버교육센터 회원가입 승인 기간은?

○ 사이버교육센터 회워가입 후 익일까지 승인처리 완료됩니다.

○ 빠른 회원가입 승인처리를 원하실 경우 사이버교육센터 (2106-3671, 3670) 연락 주시면 당일 승인처리 가능합니다.<br>※ 반드시 소속정보 등 현행화 후 가입 신청하기 바람

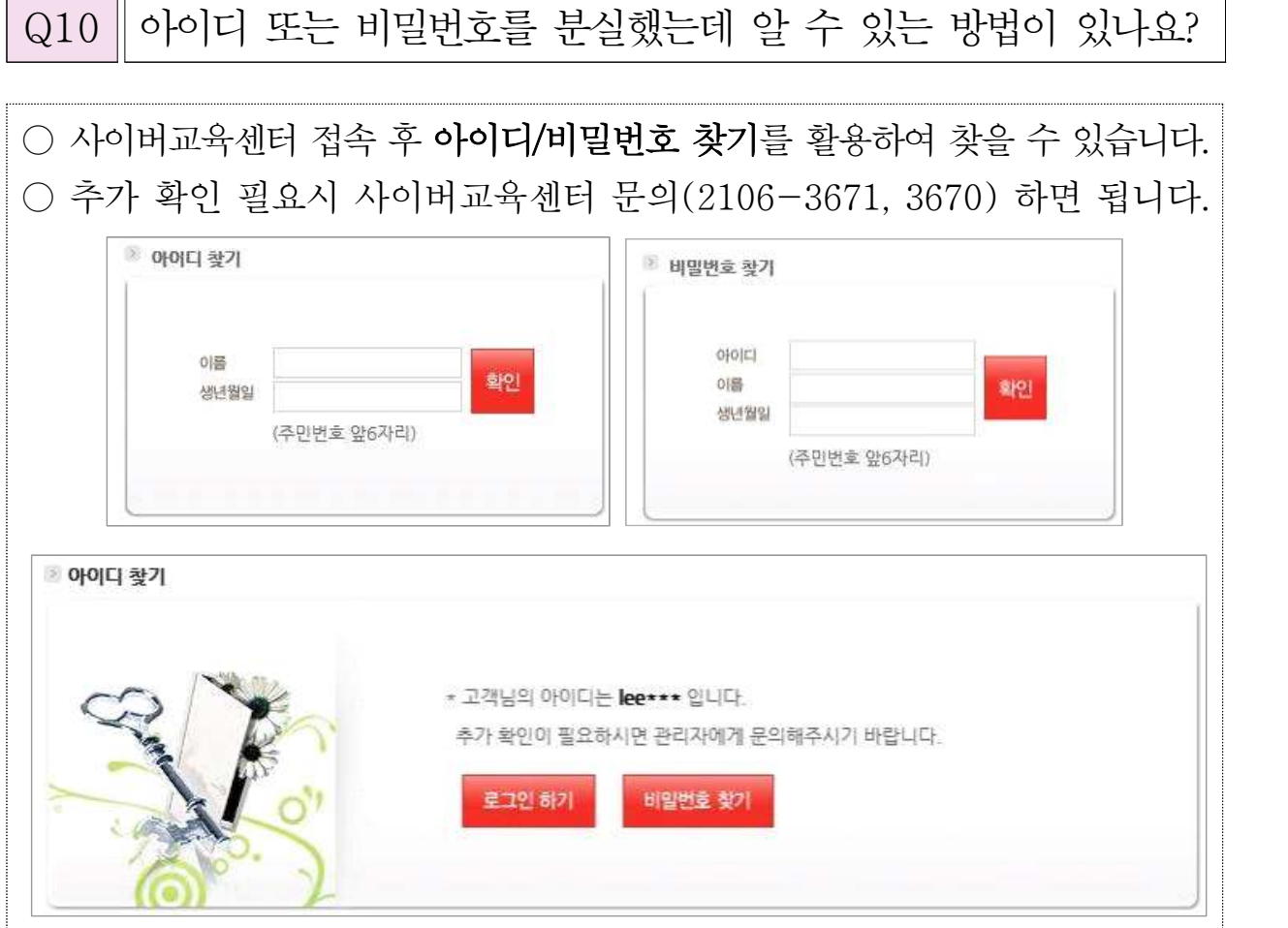

# Q11 개명으로 회원정보 이름을 바꾸고 싶은데 방법이 있나요?

○ 개명으로 인한 이름 변경은 불가능하며, 기존 가입중인 회원정보 삭제 후 재가입 신청해야 합니다. ○ 기존 회원정보 삭제는 사이버교육센터에 문의(2106-3671, 3670) 후 처리 가능합니다. ○ 절차 : 기존 정보 삭제 요청 ⇒ 회원가입 후 ⇒ 회원가입 승인

Q12 사이버교육센터 아이디를 변경하고 싶은데 어떻게 하면 되나요?

○ 사이버교육센터 회원가입 후 아이디 변경은 불가하며, 아이디를 변경하고자 할 때는 기존 회원정보를 삭제 요청 후 재가입 신청해야 합니다.

○ 회원가입 삭제 등은 사이버교육센터에 문의(2106-3671, 3670)해서 처리해야 합니다.

Q13 사이버교육센터 소속 정보 및 직급 수정이 안 되나요?

○ 수강신청 저 회원 정보 수정 후 수강신청을 하게되면 소속 정보가 변경되고, 수강신청 후 소속 정보를 변경하면 다음 신청 과정부터 반영이 됩니다. ○ 소속 정보를 즉시 수정 반영하려면 소방학교 사이버교육센터(2106-3671, 3670) 로 연락 주시기 바랍니다.

Q14 | 사이버교육 콘텐츠 수강 시 유의사항 ?

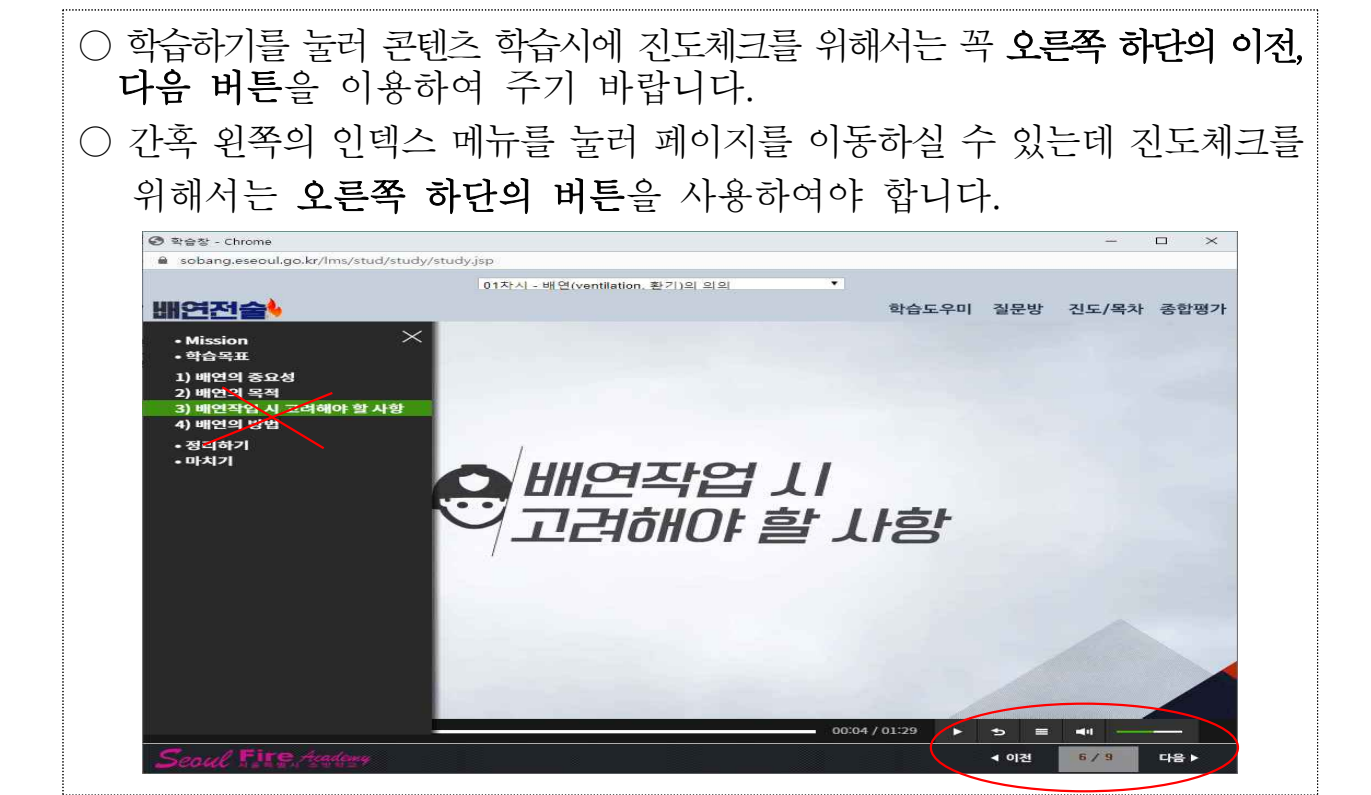

Q15 "이미 교육신청된 과목이 있습니다."라는 메시지가 뜨는 경우

○ 사이버교육센터는 2개 과정을 같은 달에 수강 신청이 불가능 하도록 설정이 되어 있습니다.<br>○ 아래 메시가 나오면 해당 서 **교육 담당에게 문의**하시면 **중복 수강신청이 가능**합니다. ※ 예) 청렴과정은 수강기간 중에 다른 과목 수강 신청시 아래 메시지가 나오며 해당서 교육 담당에게 요청하시면 수강신청 가능합니다.

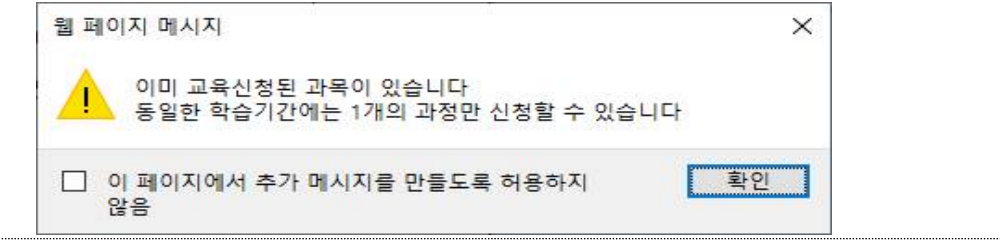

Q16 콘텐츠(영상)가 실행되지 않을 때 조치 방법은?

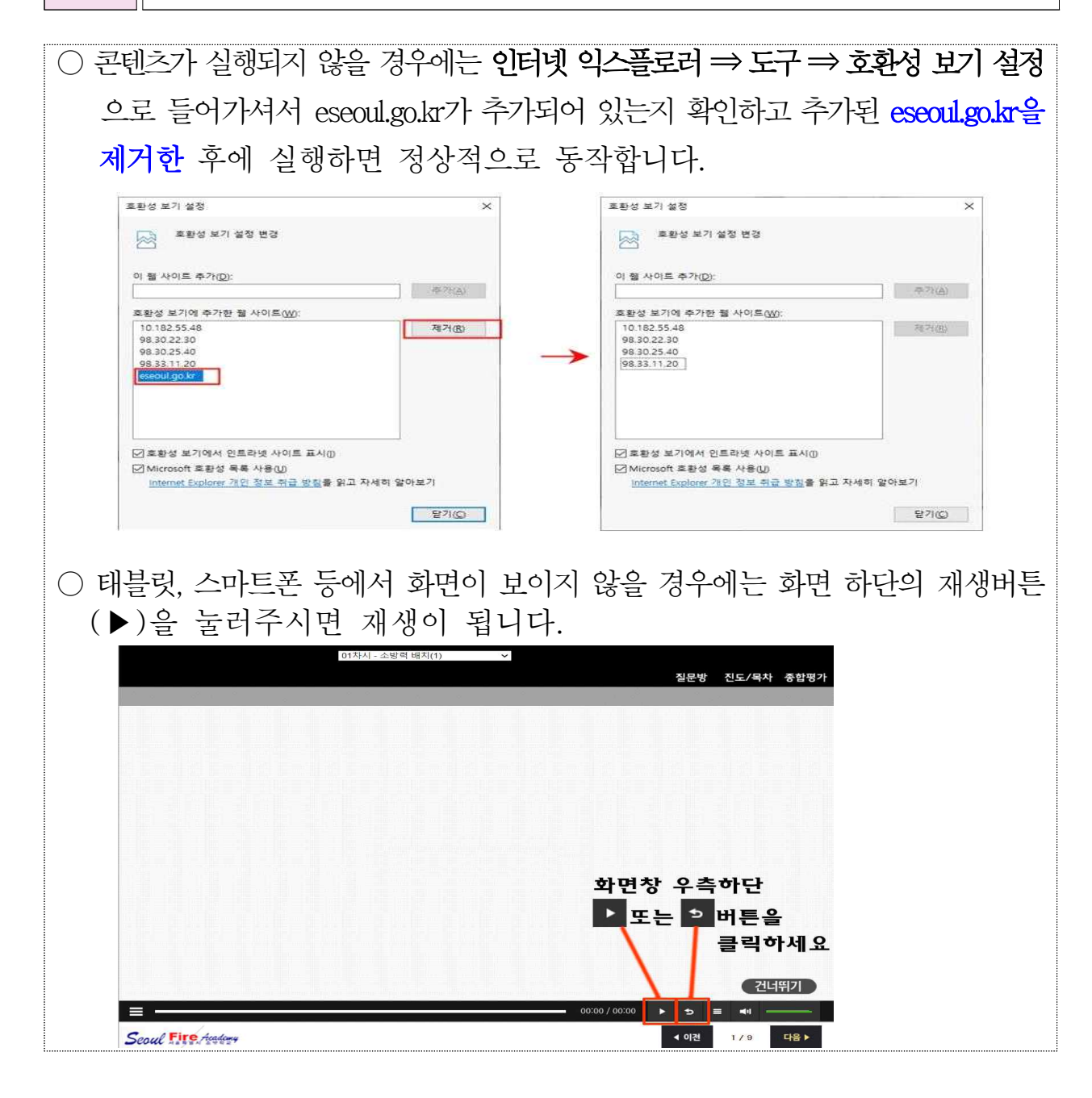

### Q17 1일 학습량을 초과하여 수강할 수 없나요?

○ 사이버교육센터는 학습자들의 학습효과를 위해 1일 과목별 학습진도율은 40~50% → 내외로 설정 되어있고, 학습 기간은 3주(21일)입니다.<br>○ 따라서 최소 진도율 80%이상 수강하려면 최소 2일 이상은 수강을 해야 합니다.

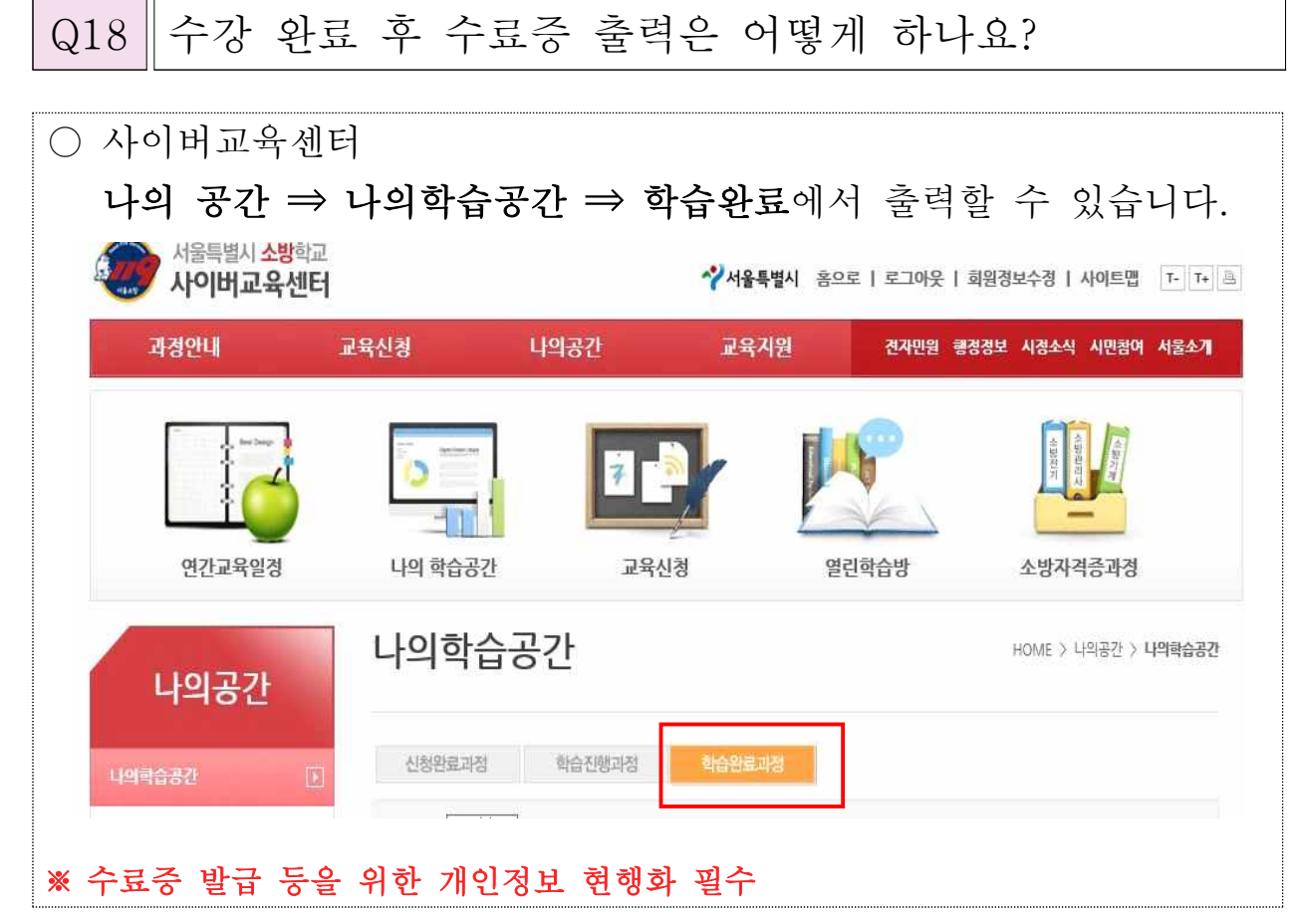

Q19 수료증 출력 시 소속 정보가 달라요? ○ 수강신청 전 소속 정보 현행화 없이 수강 중에 소속 정보를 변경 시 ⇒ 수료증 출력시 기존 소속 정보로 출력됩니다. ○ 수강신청 전 소속 정보 현행화 후 ⇒ 수료증 출력시 변경된 소속 정보로 출력됩니다. ※ 변경된 소속 정보로 즉시 출력을 원하시면 회원정보 변경 후 사이버교육센터 (2106-3671, 3670)문의하시면 즉시 처리하여 드립니다.

Q20 | 소방서 사이버교육센터 관리자 신청은 어떻게 하나요?

○ 인사발령 등 소속 기관 교육 담당이 변경 되었을 때는 즉시 사이버교육센터로 문의(2106-3671, 3670)하셔서 소방서 관리자 등록 신청하시기 바랍니다.